# **PENGEMBANGAN MEDIA QURMA BOX (QR CODE dalam MAGIC BOX) MELALUI PENDEKATAN INKUIRI UNTUK MENINGKATKAN BERPIKIR KRITIS PADA SISWA KELAS 5 SD**

**Emi Kusrini1** Magister Pendidikan Dasar Universitas Terbuka **Wahyu Sukartiningsih2** Fakultas Ilmu Pendidikan Universitas Negeri Surabaya **Isti Rokhiyah2** Fakultas Ilmu Pendidikan Universitas Terbuka

 $^{-1}$ emipinklover149@gmail.com, <sup>2</sup>wahyujk.unesa@yahoo.co.id, <sup>2</sup>isti@ecampus.ut.ac.id

#### **ABSTRAK**

Metode penelitian yang digunakan ialah pengembangan model ADDIE, yaitu analisis (Analysis), desain (Design), pengembangan (Development), penerapan (Implementation), dan evaluasi (Evaluation). Subjek dalam penelitian yaitu siswa kelas V SDN Kauman 1 Ngoro Jombang sebanyak 20 siswa. Hasil uji validasi yang dilakukan oleh ahli media dan materi terhadap pengembangan media pembelajaran QURMA BOX (Quick Response Code dalam Magic Box) diperoleh prosentase yang tinggi, sehingga termasuk dalam kategori sangat valid. Uji keefektifan didapatkan prosentase ≥ 85%, sehingga tergolong sangat efektif dalam pembelajaran. Hasil Uji N-Gain sebesar 0,542, termasuk kriteria Sedang. Hal ini menunjukkan kemampuan media pembelajaran QURMA BOX (Quick Response dalam Magic Box) dalam meningkatkan kemampuan berpikir kritis siswa termasuk dalam kriteria "Sedang". Hasil uji-T didapatkan nilai signifikansi sebesar 0,000 (<0,05) dan Nilai T hitung diketahui sebesar -18,291 dan nilai t tabel sebesar 2,093. Sehingga dapat diketahui bahwa nilai t hitung (-18,291) < -t tabel (-2.093), maka dapat disimpulkan bahwa H0 ditolak dan H1 diterima. maka H0 ditolak dan H1 diterima. Sehingga terdapat perbedaan kemampuan berpikir kritis siswa kelas V antara sebelum dan sesudah pembelajaran menggunakan pengembangan media QURMA BOX (Quick Response di dalam Magic Box).

**Kata kunci**: QR Code, Magic Box, Berpikir Kritis

### **DEVELOPMENT OF QURMA BOX MEDIA (QR CODE in MAGIC BOX) THROUGH INQUIRY APPROACH TO IMPROVE CRITICAL THINKING IN GRADE 5 ELEMENTARY STUDENTS**

#### *ABSTRACT*

*The research method used is the development of the ADDIE model, namely analysis, design, development, implementation, and evaluation. The subjects in the study were 20 students in class V at SDN Kauman 1 Ngoro Jombang. The results of the validation test conducted by media and material experts on the development of QURMA BOX (Quick Response Code in Magic Box) learning media obtained a high percentage, so it is included in the very valid category. The effectiveness test obtained a percentage of ≥ 85%, so it is classified as very effective in learning. The N-Gain test result is 0.542, including the Moderate criteria. This shows the ability of learning media QURMA BOX (Quick Response in Magic Box) in improving students' critical thinking skills included in the "Moderate" criteria. The results of the T-test obtained a significance value of 0.000 (<0.05) and the calculated T value was known to be -18.291 and the t table value was 2.093. So it can be seen that the value of t count (-18.291) < -t table (-2.093), it can be concluded that H0 is rejected and H1 is accepted. then H0 is rejected and H1 is accepted. So that there are differences in the critical thinking skills of class V students between before and after learning using QURMA BOX (Quick Response in Magic Box) media development.*

*Keywords: QR Code, Magic Box, Critical Thinking*

[74] **Riwayat** Diterima: 2023-01-25 **Pengutipan APA**

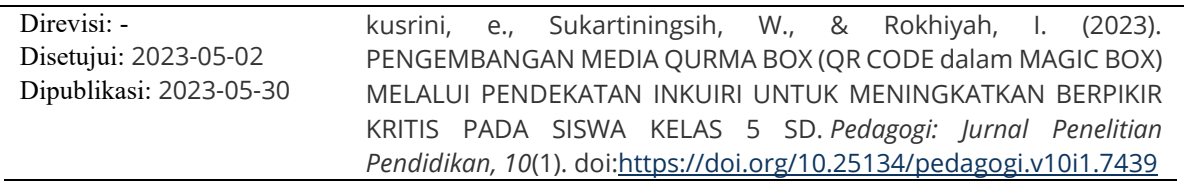

### **PENDAHULUAN**

Pendidikan sebagai interaksi dari berbagai faktor, khususnya interaksi guru dan siswa dalam kaitannya dengan penyajian pengalaman pembelajaran. Pendidikan tingkat sekolah dasar merupakan suatu usaha yang dilakukan seorang pendidik untuk mengembangkan potensi diri supaya memiliki suatu kemampuan, kecerdasan, dan keterampilan (Kosasih & Sumarna, 2013).

Penjelasan mengenai pendidikan tersebut sejalan dengan PP No. 57 tahun 2021 mengeni Sistem Pendidikan Nasional yang menyatakan bahwa pendidikan merupakan suatu usaha sadar dan terencana bertujuan untuk mewujudkan suasana belajar dan proses pembelajaran agar peserta didik secara aktif mampu mengembangkan potensi dirinya untuk memiliki kekuatan spiritual keagamaan, pengendalian diri, kepribadian, kecerdasan, akhlak mulia, serta keterampilan yang diperlukan dirinya, masyarakat, bangsa dan negara.

Pendidikan nasional berfungsi untuk mengembangkan kemampuan dan membentuk watak serta peradaban bangsa yang bermartabat dalam rangka mencerdaskan kehidupan bangsa dan negara. Sedangkan tujuan Pendidikan nasional yaitu untuk mengembangkan potensi peserta didik agar menjadi manusia yang beriman dan bertakwa kepada Tuhan Yang Maha Esa, berakhlak mulia, sehat, berilmu, cakap, kreatif, dan bertanggung jawab.

Salah satu komponen penting dalam pendidikan ialah kurikulum. Kurikulum merupakan salah satu seperangkat pembelajaran yang digunakan untuk mencapai tujuan pendidikan tertentu. Dalam meningkatkan kualitas pendidikan. Pemerintah menerapkan kurikulum 2013 sebagai penyempurnaan dari kurikulum KTSP. Pada kurikulum 2013, pembelajaran yang dilakukan adalah pembelajaran tematik pada semua jenjang. Pembelajaran tematik adalah konsep pembelajaran yang melibatkan beberapa mata pelajaran untuk memberikan pengalaman yang bermakna pada anak. Dimana dalam kurikulum 2013 ini guru dituntun agar menerapkan pembelajaran yang kreatif, inovatif, dan apektif serta mampu berkontribusi pada kehidupan bermasyarakat, dan berbangsa terkhususnya pada pembelajaran IPA (Suryani et al., 2018). Pembelajaran IPA bukanlah hal yang baru bagi para guru SD, Sejatinya pembelajaran IPA telah diperkenalkan pula pada kurikulum yang sebelumnya yaitu kurikulum KTSP (Sanjaya, 2011; Susanto, 2016).

Menurut Sujana (2014), Ilmu Pengtahuan Alam (IPA) atau sains merupakan salah satu ilmu pengetahuan yang mempunyai peran penting dalam kehidupan manusia, sehingga diberikan mulai siswa sekolah dasar (SD). IPA mempelajari alam semesta dan segala isinya beserta berbagai perubahan yang terjadi di alam tersebut. Dengan adanya pelajaran IPA pada Sekolah Dasar (SD) anak diharapkan dapat memahami alam sekitar dan dirinya sendiri (Dewi Sartika & Bahri, 2022). Jadi Ilmu Pengetahuan Alam (IPA) merupakan ilmu pengetahuan yang mempelajari mengenai alam semesta beserta isinya, serta peristiwa-peristiwa yang terjadi didalamnya yang dikembangkan olah para ahli berdasarkan proses ilmiah. Hal inilah yang mendorong diberikannya pembelajaran IPA dari jenjang SD hingga SMA.

Pembelajaran IPA memiliki tujuan untuk menjadikan peserta didik dapat berpikir ilmiah, nalar dan kritis. Selain itu, pembelajaran IPA juga dapat dikatakan sebagai sebuah teknologi sains yang saling berkaitan. Karena, pembelajaran IPA di SD itu sangat menekankan pada pemberian langsung untuk mengembangkan kompetensi agar menjelajahi dan memahami

alam sekitar secara inkuiri ilmiah, dimana dapat untuk menumbuhkan kemampuan berpikir, bekerja dan bersikap dalam kecakapan hidup serta dapat mengembangkan pengetahuan dan pemahaman konsep pembelajaran IPA guna meningkatkan kesadaran tentang tata cara memelihara, menjaga, dan melestarikan lingkungan (Samatoa, 2010).

Tujuan pembelajaran tersebut memang sangatlah bagus, namun kenyataannya di lapangan belum dapat terlaksana secara optimal. Berdasarkan hasil studi Trends in Mathematics and Science Study (TIMSS) tahun 2015 menunjukkan bahwa ketercapaian Matematika dan IPA siswa kelas 4 SD/MI negara Indonesia di ranah internasional masih sangat rendah. Hal ini dibuktikan bahwa skor Indonesia pada bidang sains yaitu sebesar 397, berada pada posisi ke 45 dari 48 negara. Sedangkan pada bidang matematika, skor yang dicapai sebesar 397, berada pada posisi 45 dari 50 negara.

Berdasarkan hasil pengamatan di lapangan, ternyata peneliti juga menemukan permasalahan yang sama. Data dokumen pada mata pelajaran IPA dan hasil observasi pada guru kelas V SDN Kauman I Ngoro, sesuai hasil Penilaian Tengah Semester Gasal masih cukup rendah yaitu terdapat 13 siswa dari keseluruhan siswa yang berjumlah 20 siswa atau sebesar 65% yang belum mencapai ketuntasan KKM (Kriteria Ketuntasan Minimal) yaitu 75.

Hasil observasi yang telah didapat peneliti dapat dikatakan bahwa penggunaan media pembelajaran di kelas V SDN Kauman I Ngoro masih sangat minim. Faktor inilah yang menjadi penyebab ketidaktuntasan pencapaian tersebut. Penggunaan media yang minim digunakan oleh guru dalam proses pembelajaran menyebabkan rendahnya pemahaman siswa terhadap materi pelajaran. Padahal pendidikan IPA sesuai dengan tujuan pendidikan nasional yaitu diharapkan dapat menjadi induk untuk memahami diri sendiri, alam, dan mampu mengembangkan konsep yang telah didapat untuk dilakukan di masyarakat. Sehingga siswa dalam bermasyarakat, berbangsa dan bernegara mampu beradaptasi dengan fenomena dan perubahan alam sekitar.

Media pembelajaran juga bukan hanya seperti TV, radio, bahan ajar cetakan, tetapi juga media konkrit yang sesuai dengan materi yang diajarkan oleh guru. Media konkrit ini dapat berupa kegiatan percobaan, pengamatan secara langsung, jelajah alam, dan lain sebagainya (Nana Sudjana, 2011; Sanjaya, 2010). Sehingga dari beberapa pendapat para ahli, dapat dinyatakan bahwa proses pembelajaran di SDN Kauman I Ngoro belum maksimal karena adanya kekurangan dalam penggunaan dan pemanfaatan media pembelajaran.

Dalam proses pembelajaran IPA, materinya masih dapat dilihat secara langsung dengan bantuan media atau pengamatan langsung di lingkungan sekitar. Sehingga siswa dapat memahami secara maksimal tentang materi yang disampaikan oleh guru. Namun pada hasil observasi guru kelas V SDN Kauman I Ngoro menyatakan bahwa selama proses pembelajaran guru masih menggunakan metode ceramah dan mengerjakan soal yang menyebabkan siswa cepat bosan dan lupa, selain itu siswa juga kurang aktif karena proses pembelajaran yang berpusat pada guru saja.

Adapun cara yang tepat untuk mengatasi permasalahan tersebut adalah dengan menggunakan model pembelajaran inkuiri. Model pembelajaran tersebut mengharuskan siswa melakukan observasi atau eksperiman dalam memecahkan masalah. Sehingga siswa lebih berpikir kritis dalam memecahkan masalah (Hamruni, 2012).

Berdasarkan hasil ulasan penelitian tersebut peneliti melakukan pengembangan media magic box untuk meningkatkan hasil belajar siswa. Selanjutnya dengan latar belakang masalah peneliti melakukan penelitian degan judul "Pengembangan Media QURMA BOX (QR CODE dalam MAGIC BOX) Melalui Pendekatan Inkuiri Untuk Meningkatkan Berpikir Kritis Pada Siswa Kelas 5 SD". Media Magic Box yang disusun terdiri atas 2 box, yakni besar dan kecil. Pada sisi bagian dalam box terdapat cetakan konversi tautan-tautan berupa Quick Response

P-ISSN [2407-4837](http://issn.pdii.lipi.go.id/issn.cgi?daftar&1417569821&1&&) E-ISSN [2614-1728](http://issn.pdii.lipi.go.id/issn.cgi?daftar&1513571152&1&&)

(QR) Code. Quick Response (QR) Code berisi link (tautan). yang akan mengarahkan pada pada akun Google drive, alamat website atau alamat youtube. Beberapa link (tautan) ini berisi berbagai hal, antara lain: materi, petunjuk percobaan, gambar, video, lembar pengamatan. Keunggulan media magic box yaitu: 1) terdapat tata cara penggunaan media magic box 2) pada sisi bidang media hanya terdapat QR Code yang berisi tautan (link), 3) link (tautan) berisi video pembelajaran perubahan wujud benda, video contoh-contoh perubahan wujud benda, Lembar Kerja Praktikum, dan Lembar Kerja Siswa (Tes), 4) Dalam Box kecil terdapat alat dan bahan untuk melakuan percobaan.

### **METODE PENELITIAN**

Metode penelitian yang tepat untuk penelitian ini adalah Metode Penelitian dan Pengembangan atau dikenal juga dengan istilah Research and Development (R&D). Model pengembangan yang digunakan dalam penelitian dan pengembangan ini ialah model ADDIE. Model ini memiliki lima langkah-langkah yang dilakukan secara bertahap yaitu analisis (Analysis), desain (Design), pengembangan (Development), penerapan (Implementation), dan evaluasi (Evaluation). Menurut Suryani (2018:126) menyatakan bahwa keunggulan model ADDIE dilihat dari prosedur kerjanya yang sistematik pada setiap langkah yang akan dilalui selalu mengacu pada langkah sebelumnya yang sudah diperbaiki sehingga diharapkan dapat diperoleh produk yang efefktif.

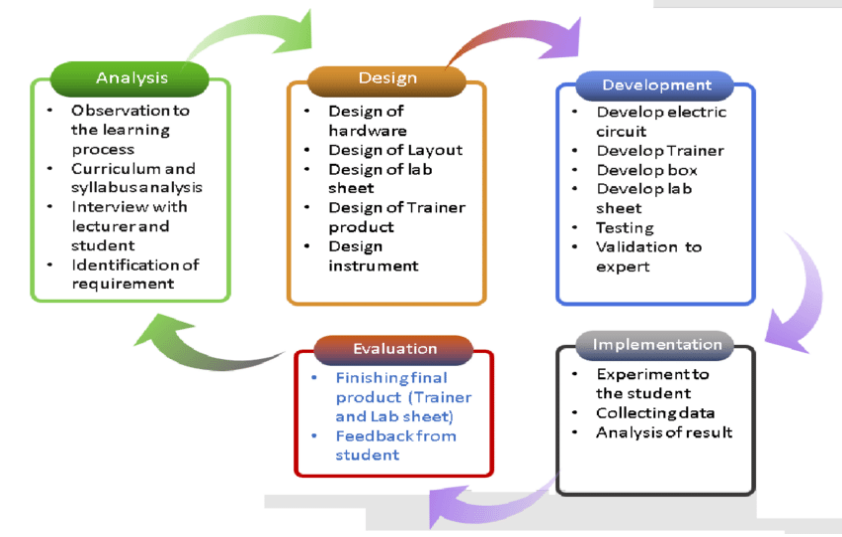

**Gambar 1.** Bagan Tahap-Tahap Penelitian Model ADDIE

Model ADDIE ini digunakan dalam mengembangkan media pembelajaran IPA pada materi sifat benda dan perubahan wujud. Media pembelajaran yang dikembangkan yakni QURMA BOX (Quick Response Code dalam Magic Box). Media pembelajaran ini menggunakan modifikasi magic box yang terdapat QR (Quick Response) Code yang terhubung dengan penyimpanan Google Drive atau Youtube. File (gambar, video, soal-soal, game dll.) dalam Google Drive ataupun video Youtube inilah yang memberikan penjelasan lebih mendetail mengenai materi pelajaran.

### 1. Tahap Analisis

Pada tahap ini, kegiatan utama adalah menganalisis perlunya pengembangan model/metode pembelajaran baru dan menganalisis kelayakan dan syarat-syarat pengembangan model/metode pembelajaran baru. Pengembangan metode pembelajaran baru diawali oleh adanya masalah dalam model/metode pembelajaran yang sudah diterapkan. Pada tahap awal **Pedagogi: Jurnal Penelitian Pendidikan** Uniku Press

Volume 10 Nomor 1 Halaman 74-88

P-ISSN [2407-4837](http://issn.pdii.lipi.go.id/issn.cgi?daftar&1417569821&1&&) E-ISSN [2614-1728](http://issn.pdii.lipi.go.id/issn.cgi?daftar&1513571152&1&&)

ini memiliki tujuan untuk memperoleh data mengenai kondisi lapangan baik berupa potensi maupun masalah yang selanjutnya akan digunakan pada tahap analisis. Adapun yang dilakukan pada tahap ini diantaranya adalah observasi di lapangan dan wawancara yang dilakukan kepada Guru kelas V SDN Kauman 1 serta penyebaran angket kepada siswa.

2. Tahap Desain (Design)

Dalam perancangan model/metode pembelajaran, tahap desain memiliki kemiripan dengan merancang kegiatan belajar mengajar. Kegiatan ini merupakan proses sistematik yang dimulai dari menetapkan tujuan belajar, merancang skenario atau kegiatan belajar mengajar, merancang perangkat pembelajaran, merancang materi pembelajaran dan alat evaluasi hasil belajar. Rancangan model/metode pembelajaran ini masih bersifat konseptual dan akan mendasari proses pengembangan berikutnya.

### 3. Tahap Development

Development dalam model ADDIE berisi kegiatan realisasi rancangan produk. Dalam tahap desain, telah disusun kerangka konseptual penerapan model/metode pembelajaran baru dan pembuatan media QURMA BOX (Quick Response Code dalam Magic Box). Dalam tahap pengembangan, kerangka yang masih konseptual tersebut direalisasikan menjadi produk yang siap diimplementasikan. Tahap ini merupakan tahap untuk menghasilkan produk berupa QURMA BOX (Quick Response Code dalam Magic Box). Selanjutnya produk yang dibuat akan divalidasi oleh orang yang mengerti sehingga pada akhirnya mendapat saran dan rekomendasi untuk pengembangan produk selanjutnya. Setelah itu uji coba akan dilakukan untuk melihat apakah produk layak digunakan.

4. Tahap Implementasi (Implementation)

Pada tahap ini rancangan media QURMA BOX (Quick Response Code dalam Magic Box) yang telah dikembangkan diimplementasikan pada situasi yang nyata yaitu di kelas. Selama implementasi, rancangan media QURMA BOX (Quick Response Code dalam Magic Box) telah dikembangkan diterapkan pada kondisi yang sebenarnya.

5. Tahap Evaluasi

Pada tahap ini diimplementasikan media QURMA BOX (Quick Response Code dalam Magic Box) yang telah dikembangkan pada situasi yang nyata yaitu di kelas. Kemudian dilakukan evaluasi awal untuk memberi umpan balik pada penerapan media QURMA BOX (Quick Response Code dalam Magic Box) berikutnya.

### **HASIL PENELITIAN DAN PEMBAHASAN**

### **1. Hasil Pengembangan**

a. Pembuatan Magix Box

Pembuatan box besar dan kecil menggunakan bahan dasar berupa kardus bekas yang tebal. Hal ini bertujuan agar box yang dihasilkan berkualitas baik dan kuat, akan tetapi berbobot ringan sehingga mudah dibawa dan dipindahkan. Adapun bahan-bahan yang digunakan ialah kardus bekas, kertas sukun 6 warna, kertas emas dan silver serta lem, sedangkan alat-alat yang digunakan antara lain: pensil, penggaris, cutter, dan gunting. Sedangkan bahan yang berkaitan dengan materi pelajaran perubahan wujud benda yaitu beberapa lembar print out berukuran 20 cm x 20 cm. Print out ini berisi mengenai: cara scan QR code dengan google lens, serta print out QR Code yang berisi tautan ke materi perubahan wujud benda (link Youtube), contoh-contoh perubahan wujud benda (link Youtube), Lembar kerja Praktikum (link Google Drive), dan Lembar Keja Siswa atau tes (link Website). Sedangkan alat-alat percobaan yang diletakkan di dalam box kecil antara lain: gelas Pyrex, lilin, korek api, dan penjepit. 1) Box Besar

P-ISSN [2407-4837](http://issn.pdii.lipi.go.id/issn.cgi?daftar&1417569821&1&&) E-ISSN [2614-1728](http://issn.pdii.lipi.go.id/issn.cgi?daftar&1513571152&1&&)

Box besar berukuran Panjang x lebar x tinggi sebesar: 32 cm x 26 cm x 25 cm.

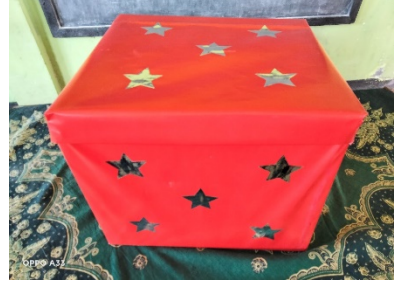

**Gambar 2.** Penampakan Box Besar

2) Box Kecil

Box kecil memiliki ukuran Panjang 24 cm, lebar 24 cm dan tinggi 10 cm.

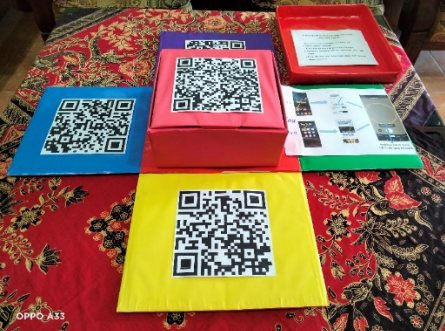

**Gambar 3.** Penampakan Box Kecil didalam Box Besar

b. Pemilihan isi materi

Pemilihan materi sangat diperlukan dalam penelitian yang dilakukan. Pemilihan harus selektif karena harus sesuai dengan materi pelajaran yang telah ditentukan, yakni perubahan wujud benda. Hal ini bertujuan agar materi yang terpilih dapat mendukung pemahaman siswa terhadap materi perubahan wujud benda.

1) Materi perubahan wujud benda

Materi perubahan wujud benda yang dipilih yaitu berupa video bersumber dari Youtube materi perubahan wujud benda yang paling sesuai dengan KI dan KD. Sumber video dari akun "Materi Pelajaran Channel" berjudul "Perubahan Wujud Benda" dengan link Youtube: https://www.youtube.com/watch?v=3wedLbMFuIs

- 2) Contoh-contoh perubahan wujud benda Contoh-contoh perubahan wujud juga dipilih dari Youtube dipilih yang paling sesuai dengan materi video pembelajaran yang telah dipilih. Sumber dari Youtube yang diunggah oleh akun "Dian Karim" yang berjudul "Perubahan Wujud Benda || Kelas 5 Tema 7" dengan tautan (link) Youtube: https://www.youtube.com/watch?v=NbDT6Wt7T0M
- 3) Lembar kerja praktikum

Lembar kerja praktikum disusun oleh peneliti disesuaikan dengan video pembelajaran materi dan contoh-contoh perubahan wujud benda yang telah dipilih. Lembar kerja praktikum yang telah disusun kemudian diunggah ke dalam Google Drive, kemudian dilakukan pengaturan berbagi (sharing). Adapun tautan (link) "Lembar Kerja Praktikum Perubahan Wujud Benda" yaitu:

https://drive.google.com/file/d/1hq71-

zqAeoj1vl03sKF3Gci\_BPb3JSTR/view?usp=sharing

4) Lembar kerja peserta didik

P-ISSN [2407-4837](http://issn.pdii.lipi.go.id/issn.cgi?daftar&1417569821&1&&) E-ISSN [2614-1728](http://issn.pdii.lipi.go.id/issn.cgi?daftar&1513571152&1&&)

Lembar kerja peserta didik (tes) sangat diperlukan untuk mengetahui hasil pemahaman siswa terhadap suatu materi. Pemilihan Lembar kerja peserta didik juga harus sesuai dengan materi, contoh-contoh dan praktikum perubahan wujud yang telah dipilih dan disampaikan dalam pembelajaran.

Lembar kerja peserta didik (tes) bersumber situs (website): https://www.liveworksheets.com/ex2766155dq

c. Pembuatan Quick Response (QR) Code

Materi pelajaran IPA perubahan wujud benda yang dipakai dalam QURMA BOX (Quick Response Code dalam Magic Box), yakni berupa: video pembelajaran, contohcontoh, lembar kerja praktikum, dan lembar kerja siswa (tes). Materi-materi yang akan digunakan dalam penelitian kemudian dikonversi menjadi Quick Response (QR) Code. Konversi dilakukan secara online, yaitu dari tautan (link) yang telah dipilih dengan dimasukkan (diunggah) ke dalam situs (website) https://www.the-qrcodegenerator.com/.

Hasil konversi tautan (link) dapat dilihat sebagai berikut:

1) Materi perubahan wujud benda

Tautan (link) :

https://www.youtube.com/watch?v=3wedLbMFuIs Hasil konversi Quick Response (QR) Code:

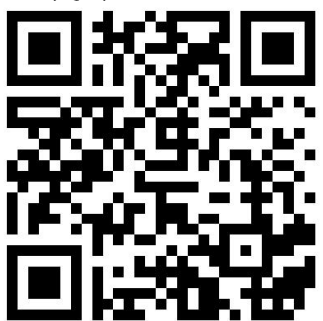

**Gambar 4.** Quick Response (QR) Code Materi perubahan wujud benda

2) Contoh-contoh perubahan wujud benda

Tautan (link) : https://www.youtube.com/watch?v=NbDT6Wt7T0M Hasil konversi Quick Response (QR) Code:

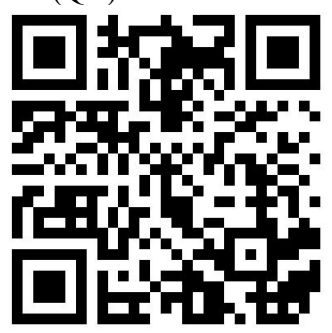

**Gambar 5.** Quick Response (QR) Code Contoh-contoh perubahan wujud benda

3) Lembar kerja praktikum Tautan (link) :

P-ISSN [2407-4837](http://issn.pdii.lipi.go.id/issn.cgi?daftar&1417569821&1&&) E-ISSN [2614-1728](http://issn.pdii.lipi.go.id/issn.cgi?daftar&1513571152&1&&)

https://drive.google.com/file/d/1hq71 zqAeoj1vl03sKF3Gci\_BPb3JSTR/view?usp=sharing Hasil konversi Quick Response (QR) Code:

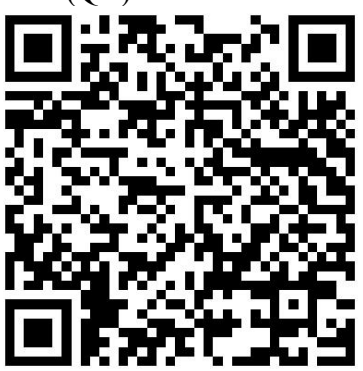

**Gambar 6.** Quick Response (QR) Code Lembar Kerja Praktikum

4) Lembar kerja peserta didik Tautan (link) : https://www.liveworksheets.com/ex2766155dq Hasil konversi Quick Response (QR) Code:

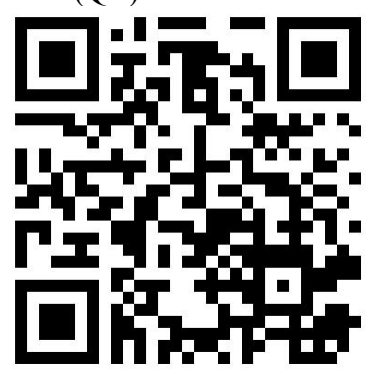

**Gambar 7.** Quick Response (QR) Code Lembar Kerja Peserta Didik (Tes)

- d. Penyusunan QURMA BOX (Quick Response (QR) Code di dalam Magic Box) Penyusunan QURMA BOX (Quick Response Code di dalam Magic Box) terdiri atas beberapa langkah sebagai berikut:
	- 1) Pembuatan Tata cara penggunaan QURMA BOX Tata cara pemindaian (scanning) Quick Response (QR) Code dilakukan dengan memanfaatkan fitur Google Lens. Adapun langkah-langkahnya sebagai berikut:
		- a) Buka browser, aplikasi Google atau Chrome.
		- a) Kemudian buka laman Google.
		- b) Klik ikon kamera di sebelah kanan browser Google.
		- c) Arahkan kamera HP ke Quick Response (QR) Code.
		- d) Pop up berupa informasi atau link tujuan akan muncul.

**Pedagogi: Jurnal Penelitian Pendidikan** Uniku Press

Volume 10 Nomor 1 Halaman 74-88

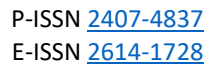

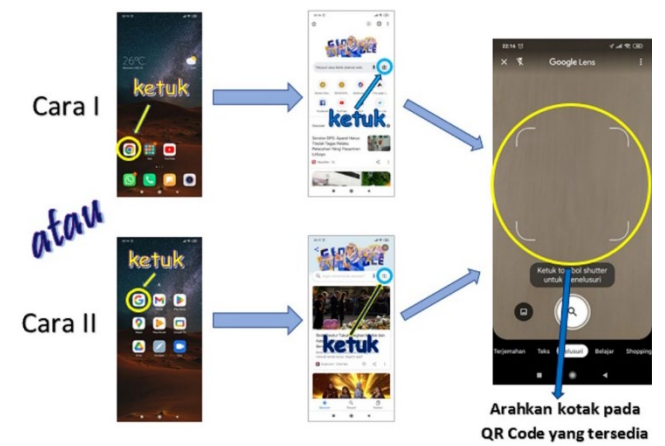

**Gambar 8.** Cara pindai (Scan) Quick Response Code menggunakan Google Lens

- 2) Pencetakan cara pindai dan hasil konversi Quick Response (QR) Code
	- a) Tata cara pindai (scan) Quick Response (QR) Code Tata cara pindai (scan) Quick Response (QR) Code dan gambar 4.7 cara pindai Quick Response Code menggunakan Google Lens yang telah disusun dicetak pada selembar kertas
	- b) Konversi Quick Response (QR) Code Hasil konversi Quick Response (QR) Code isi/materi pengembangan QURMA BOX dicetak pada kertas persegi dengan ukuran sisi 20 cm.
- 3) Penempelan dan peletakan
	- a) Box besar
		- (1) Bidang sisi bagian atas (langit-langit) dan satu bidang sisi tegak dalam box besar ditempel dengan kertas cetak tata cara pindai (scan) Quick Response (QR) Code.
		- (2) Tiga bidang sisi tegak bagian dalam box besar yang tersisa ditempel dengan kertas cetak hasil konversi Quick Response (QR) Code: 1) video pembelajaran perubahan wujud benda, 2) contoh-contoh perubahan wujud benda, dan 3) lembar kerja siswa (tes), dilakukan secara berurutan.
	- b) Box kecil

Pada bagian tutup bagian luar box kecil ditempelkan cetakan konversi Quick Response (QR) Code lembar kerja praktikum. Sedangkan box kecil berisi alatalat dan bahan-bahan praktikum.

c) Peletakan

Setelah proses penempelan, maka box kecil diletakkan di tengah-tengah alas box besar. Kemudian keempat bidang sisi tegak box besar ditegakkan, setelah itu ditutup.

Berikut penampakan hasil penempelan kertas hasil cetak tata cara pindai (scan) dan hasil konversi Quick Response (QR) Code:

P-ISSN [2407-4837](http://issn.pdii.lipi.go.id/issn.cgi?daftar&1417569821&1&&) E-ISSN [2614-1728](http://issn.pdii.lipi.go.id/issn.cgi?daftar&1513571152&1&&)

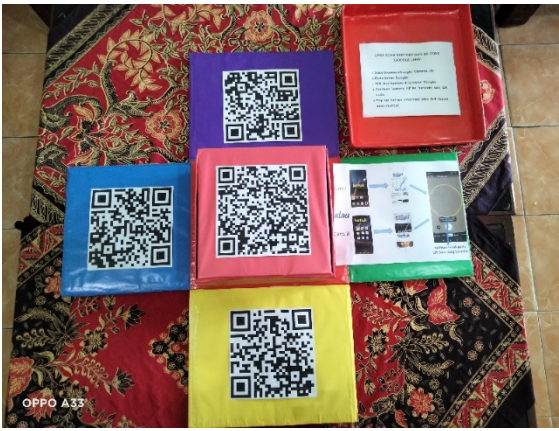

**Gambar 9.**Tampilan kertas hasil cetak tata cara pindai (scan) dan hasil konversi Quick Response (QR) Code setelah ditempel

## **2. Validasi Kelayakan Produk (Media** *Maic Box)*

Penilaian media pembelajaran QURMA BOX dilakukan oleh ahli media, yaitu Dr. M. Ali Murtadlo, sedangkan penilaian mengenai isi atau materi media pembelajaran QURMA BOX dilakukan oleh ahli materi, yaitu Drs. Sucipto, M.M.

a. Validasi Ahli Media

Instrumen yang digunakan untuk validasi ahli media terdiri dari 3 aspek dengan 13 butir pernyataan (indikator), sebagai berikut: aspek kualitas produk terdiri atas 3 indikator, aspek desain produk terdiri atas 5 indikator, dan aspek konten/isi terdiri atas 5 indikator. Komentar dan saran yang diperoleh pada validasi ahli media dijadikan dasar untuk melakukan revisi sebelum media diujicobakan kepada siswa.

Hasil validasi media didapatkan nilai maksimal dari keseluruhan jawaban adalah 65. Ahli media memberi nilai skor 4 sebanyak 6 buah dan nilai skor 5 sebanyak 7 buah. Berdasarkan hasil perhitungan di atas diperoleh persentase sebesar 90,77%. Nilai tersebut menunjukkan bahwa media QURMA BOX (Quick Response di dalam Magic Box) yang dikembangkan peneliti termasuk dalam kategori sangat valid (90,77% di antara 81% - 100%).

b. Validasi Ahli Materi

Data hasil validasi ahli materi diperoleh dari pengisian angket oleh ahli materi. Instrumen yang digunakan untuk validasi ahli materi terdiri dari 5 aspek dengan 22 indikator atau butir pernyataan. Komentar dan saran yang diperoleh pada validasi ahli materi dijadikan dasar untuk melakukan revisi sebelum media diujicobakan kepada siswa.

Hasil validasi materi didapatkan nilai maksimal dari keseluruhan jawaban adalah 110. Ahli materi memberi nilai skor 4 sebanyak 13 buah dan nilai skor 5 sebanyak 9 buah. Berdasarkan hasil perhitungan di atas diperoleh persentase sebesar 88,18%. Nilai tersebut menunjukkan bahwa materi dalam media QURMA BOX (Quick Response di dalam Magic Box) yang dikembangkan peneliti termasuk dalam kategori sangat valid (88,18% di antara 81% - 100%).

c. Uji Keefektifan

## **3. Uji Keefektifan**

Keefektifan media QURMA BOX (Quick Response di dalam Magic Box) dapat dilihat dari hasil identifikasi angket keefektifan siswa.

a. Hasil uji keefektifan

Hasil penilaian pada lembar respon siswa yang menunjukkan kefektifan, antara lain: a) Media pembelajaran QURMA BOX (Quick Response di dalam Magic Box) menarik bagi siswa, b) Proses belajar menjadi lebih menarik dan menyenangkan saat guru menggunakan media pembelajaran QURMA BOX (Quick Response di dalam Magic Box), c) Media pembelajaran QURMA BOX (Quick Response di dalam Magic Box) mudah digunakan oleh siswa, dan d) Siswa menjadi lebih mudah memahami materi IPA dengan menggunakan media pembelajaran QURMA BOX (Quick Response di dalam Magic Box).

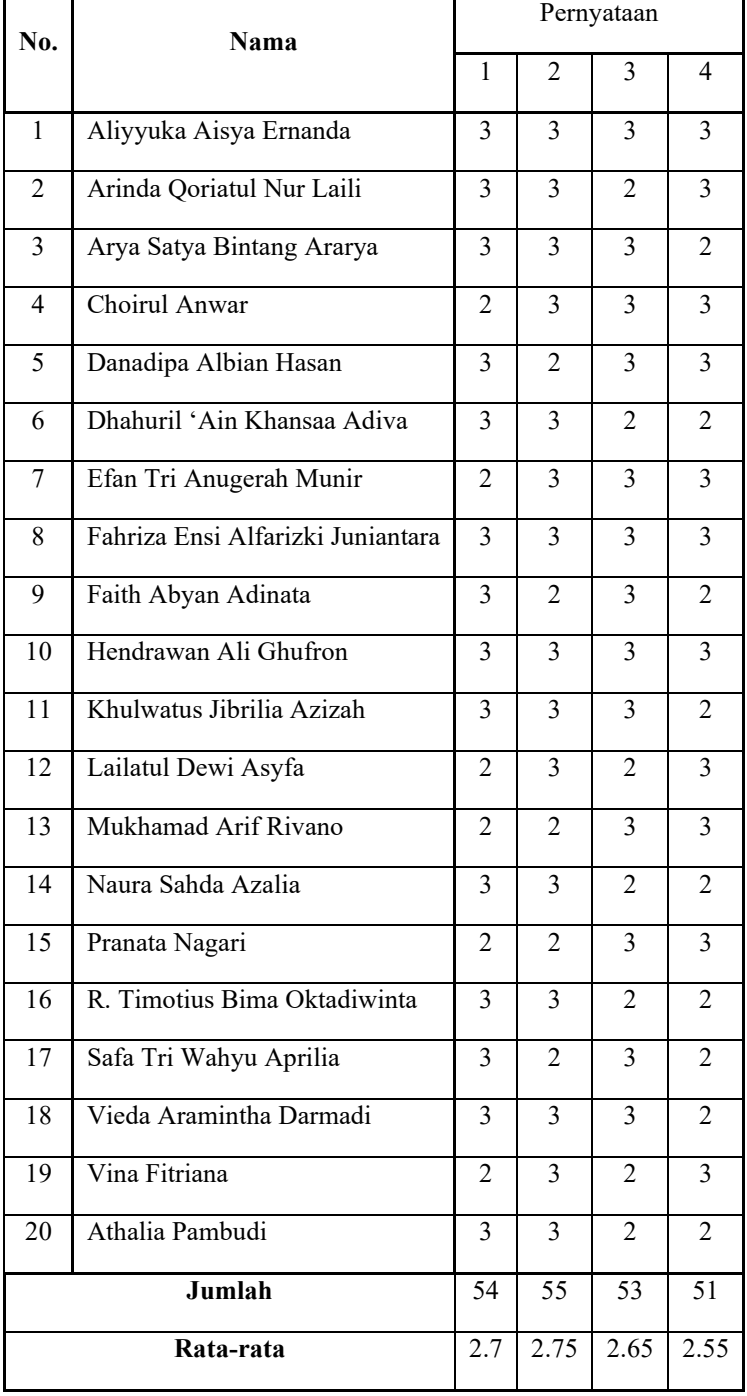

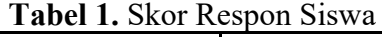

[84] <https://journal.uniku.ac.id/index.php/pedagogi> [Journal.pedagogi@uniku.ac.id](mailto:Journal.pedagogi@uniku.ac.id)

P-ISSN [2407-4837](http://issn.pdii.lipi.go.id/issn.cgi?daftar&1417569821&1&&) E-ISSN [2614-1728](http://issn.pdii.lipi.go.id/issn.cgi?daftar&1513571152&1&&)

Nilai hasil responsiswa secara berurutan diperoleh: 1) jumlah skor yang didapatkan sebesar 54 atau prosentase sebesar 90%; 2) jumlah skor yang didapatkan sebesar 55 atau persentase sebesar 81,67%; 3) jumlah skor sebesar 53 atau persentase sebesar 88,33%; dan 4) jumlah skor sebesar 51, atau persentase sebesar 85%. Berdasarkan hasil nilai persentase di atas, penggunaan media pembelajaran QURMA BOX (Quick Response di dalam Magic Box) sangat efektif memberikan kemudahan bagi siswa dalam memahami materi IPA, terutama materi perubahan wujud benda.

b. Gain Ternomalisasi (N-Gain)

| <b>I abel 2.</b> Hasil pretest dan posttest siswa kelas V |                                   |                   |                    |  |  |  |  |  |  |  |
|-----------------------------------------------------------|-----------------------------------|-------------------|--------------------|--|--|--|--|--|--|--|
| No.                                                       | Nama                              | Nilai pretest IPA | Nilai posttest IPA |  |  |  |  |  |  |  |
| 1                                                         | Aliyyuka Aisya Ernanda            | 50                | 75                 |  |  |  |  |  |  |  |
| $\overline{2}$                                            | Arinda Qoriatul Nur Laili         | 60                | 80                 |  |  |  |  |  |  |  |
| 3                                                         | Arya Satya Bintang Ararya         | 60                | 85                 |  |  |  |  |  |  |  |
| 4                                                         | Choirul Anwar                     | 40                | 75                 |  |  |  |  |  |  |  |
| 5                                                         | Danadipa Albian Hasan             | 45                | 75                 |  |  |  |  |  |  |  |
| 6                                                         | Dhahuril 'Ain Khansaa Adiva       | 55                | 80                 |  |  |  |  |  |  |  |
| $\overline{7}$                                            | Efan Tri Anugerah Munir           | 65                | 80                 |  |  |  |  |  |  |  |
| 8                                                         | Fahriza Ensi Alfarizki Juniantara | 60                | 85                 |  |  |  |  |  |  |  |
| 9                                                         | Faith Abyan Adinata               | 65                | 85                 |  |  |  |  |  |  |  |
| 10                                                        | Hendrawan Ali Ghufron             | 70                | 90                 |  |  |  |  |  |  |  |
| 11                                                        | Khulwatus Jibrilia Azizah         | 75                | 90                 |  |  |  |  |  |  |  |
| $\overline{12}$                                           | Lailatul Dewi Asyfa               | $\overline{50}$   | $\overline{75}$    |  |  |  |  |  |  |  |
| 13                                                        | Mukhamad Arif Rivano              | 60                | 85                 |  |  |  |  |  |  |  |
| 14                                                        | Naura Sahda Azalia                | 65                | 80                 |  |  |  |  |  |  |  |
| 15                                                        | Pranata Nagari                    | $\overline{50}$   | 80                 |  |  |  |  |  |  |  |
| 16                                                        | R. Timotius Bima Oktadiwinta      | 65                | 80                 |  |  |  |  |  |  |  |
| 17                                                        | Safa Tri Wahyu Aprilia            | $\overline{55}$   | $\overline{75}$    |  |  |  |  |  |  |  |
| 18                                                        | Vieda Aramintha Darmadi           | 60                | 80                 |  |  |  |  |  |  |  |
| 19                                                        | Vina Fitriana                     | 60<br>80          |                    |  |  |  |  |  |  |  |
| 20                                                        | Athalia Pambudi                   | 60                | 85                 |  |  |  |  |  |  |  |
|                                                           | Jumlah                            | 1170              | 1620               |  |  |  |  |  |  |  |
|                                                           | Rata-rata                         | 58.5              | 81                 |  |  |  |  |  |  |  |

**Tabel 2.** Hasil pretest dan posttest siswa kelas V

P-ISSN [2407-4837](http://issn.pdii.lipi.go.id/issn.cgi?daftar&1417569821&1&&) E-ISSN [2614-1728](http://issn.pdii.lipi.go.id/issn.cgi?daftar&1513571152&1&&)

Berdasarkan data pada tabel 4.5 tersebut, dapat diketahui bahwa nilai rata-rata pretest sebesar 58,5 dan rata-rata posttest sebesar 81. Berdasarkan nilai rata-rata kedua tes tersebut, kemudian dilakukan penghitungan nilai gain sebagai berikut:

$$
g = \frac{Spost - Spre}{Smaks - Spre}
$$

$$
g = \frac{81 - 58.5}{100 - 58.5}
$$

$$
g = \frac{22.5}{41.5}
$$

$$
g = 0.542
$$

Berdasarkan perhitungan di atas, maka dapat diketahui bahwa nilai Gain adalah sebesar 0,542 sehingga kriteria nilai gain adalah "Sedang" (0,3 < N – Gain  $\leq$  0,7). Hal ini menunjukkan kemampuan media pembelajaran QURMA BOX (Quick Response di dalam Magic Box) dalam meningkatkan kemampuan berpikir kritis siswa mengenai materi perubahan wujud benda termasuk dalam kriteria "Sedang".

c. Uji T

Adapun hasil yang didapatkan dari output SPSS versi 25 ialah sebagai berikut:

|        |                                                                             | <b>Paired Differences</b> |           |               |                                                 |           |           |    |              |
|--------|-----------------------------------------------------------------------------|---------------------------|-----------|---------------|-------------------------------------------------|-----------|-----------|----|--------------|
|        |                                                                             |                           | Std.      | Std.<br>Error | 95% Confidence<br>Interval of the<br>Difference |           |           |    | Sig.         |
|        |                                                                             | Mean                      | Deviation | Mean          | Lower                                           | Upper     | t         | df | $(2-tailed)$ |
| Pair 1 | sebelum penggunaan<br>QURMA BOX - sesudah<br>penggunaan QURMA<br><b>BOX</b> | $-22.500$                 | 5.501     | 1.230         | $-25.075$                                       | $-19.925$ | $-18.291$ | 19 | .000         |

**Tabel 3.** Output Uji T penggunaan media pembelajaran QURMA BOX **Paired Samples Test**

Berdasarkan tabel didapatkan nilai signifikansi sebesar 0,000 (<0,05), maka dapat disimpulkan bahwa H0 ditolak dan H1 diterima. Hal ini membuktikan bahwa terdapat perbedaan kemampuan berpikir kritis siswa kelas V antara sebelum dan sesudah pembelajaran menggunakan pengembangan media QURMA BOX.

Berdasarkan tabel 4.7, nilai T hitung diketahui sebesar -18,291. Sedangkan nilai t tabel dapat dilihat dalam tabel statistik pada signifikansi  $0.05 : 2 = 0.025$  (Uji 2 sisi) dengan derajat kebebasan (df) = 19, hasil yang diperoleh untuk t tabel sebesar 2.093. Maka berdasarkan nilai t hitung dan t tabel di atas, dapat diketahui bahwa nilai t hitung (- 18,291) < -t tabel (-2.093), maka H0 ditolak dan H1 diterima. Sehingga terdapat perbedaan kemampuan berpikir kritis siswa kelas V antara sebelum dan sesudah pembelajaran menggunakan pengembangan media QURMA BOX .

P-ISSN [2407-4837](http://issn.pdii.lipi.go.id/issn.cgi?daftar&1417569821&1&&) E-ISSN [2614-1728](http://issn.pdii.lipi.go.id/issn.cgi?daftar&1513571152&1&&)

### **SIMPULAN DAN SARAN**

Proses pengembangan media pembelajaran QURMA BOX (Quick Response di dalam Magic Box) dilakukan peneliti sesuai dengan tahapan model ADDIE (Analysis, Design, Development, Implementation, dan Evaluation).

Media pembelajaran QURMA BOX (Quick Response di dalam Magic Box) yang dikembangkan peneliti ini dilakukan penilaian kedua ahli media dan ahli materi. Hasil yang didapatkan ialah media pembelajaran QURMA BOX (Quick Response di dalam Magic Box) sangat valid dan memiliki kelayakan sangat baik.

Hasil pengembangan media pembelajaran QURMA BOX (Quick Response di dalam Magic Box) dilihat dengan menggunakan N-Gain diperoleh nilai keefektifan berada pada tingkat sedang. Hal ini menunjukkan bahwa penggunaan media pembelajaran QURMA BOX (Quick Response di dalam Magic Box) cukup efektif dalam meningkatkan kemampuan berpikir kritis siswa.

Berdasarkan tabel output uji T, berdasarkan nilai signifikansi dan nilai t hitung dapat disimpulkan bahwa terdapat perbedaan kemampuan berpikir kritis siswa kelas V antara sebelum dan sesudah pembelajaran menggunakan pengembangan media QURMA BOX.

### **DAFTAR PUSTAKA**

Dewi Sartika, A., & Bahri, S. (2022). Pengembangan Media Magic Box Pada Pembelajaran IPA Di SD Negeri 105359 Sumberjo. *Journal Ability : Journal of Education and Social Analysis*, *3*(1), 82–91.

Hamruni. (2012). *STRATEGI PEMBELAJARAN*. sleman Insan Madani.

- Kosasih, N., & Sumarna, D. (2013). *Pembelajaran quantum dan optimalisasi kecerdasan* (Cetakan 1). Alfabeta.
- Nana Sudjana, A. R. (2011). *Media pengajaran (penggunaan dan pembuatannya)* (10th ed.). Sinar Baru Algensindo,.
- PP No. 57 tahun 2021 mengeni Sistem Pendidikan Nasional
- Samatoa, U. (2010). Pembelajaran IPA di Sekolah Dasar. In *Jakarta Barat: Indeks* (pp. 130– 134).
- Sanjaya, W. (2010). *Strategi pembelajaran berorientasi standar proses pendidikan*. Prenadamedia.
- Sanjaya, W. (2011). *Kurikulum dan pembelajaran: teori dan praktik pengembangan kurikulum tingkat satuan pendidikan (KTSP)*. Jakarta Kencana Prenada Media Group.

P-ISSN [2407-4837](http://issn.pdii.lipi.go.id/issn.cgi?daftar&1417569821&1&&) E-ISSN [2614-1728](http://issn.pdii.lipi.go.id/issn.cgi?daftar&1513571152&1&&)

- Suryani, N., Setiawan, A., & Putria, A. (2018). *Media pembelajaran inovatif dan pengembangannya*. Remaja Rosdakarya.
- Susanto, A. (2016). *Teori Belajar dan Pembelajaran di Sekolah Dasar*. Kencana Prenada Media Group.